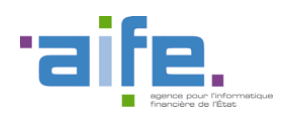

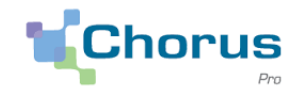

1

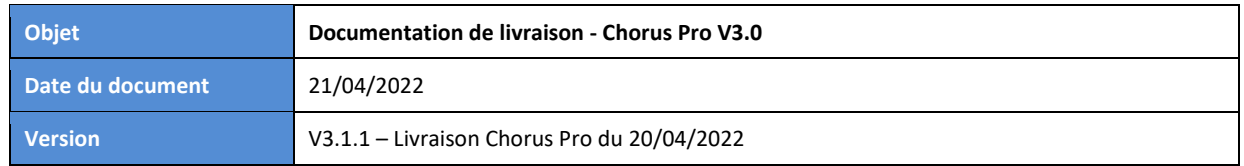

# Introduction

Le présent document a pour objectif de présenter les principales modifications apportées à la solution Chorus Pro dans le cadre de la version 3.1.1, déployée le 20/04/2022.

Ce document est accessible directement depuis le portail Chorus Pro, en cliquant sur le lien "Notes de version" en bas de page.

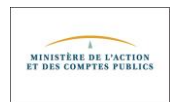

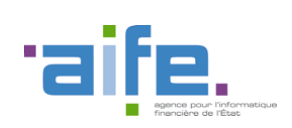

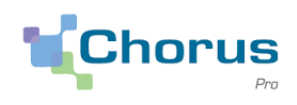

# Sommaire

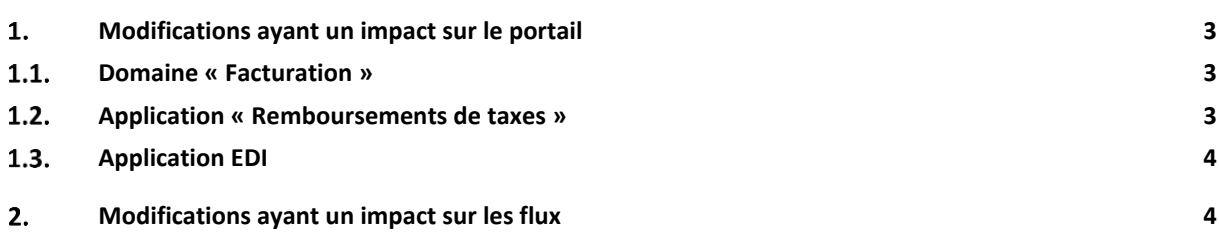

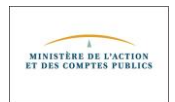

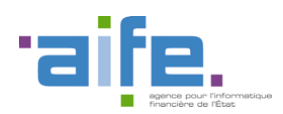

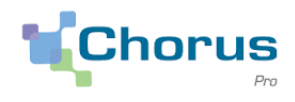

## <span id="page-2-1"></span><span id="page-2-0"></span>**Modifications ayant un impact sur le portail**

#### $1.1.$ **Domaine « Facturation »**

Recherche sur la date de changement d'état d'une facture

Pour les applications "Factures émises", "Factures reçues", "Factures de travaux" et "Factures à valider", les critères avancés de recherche ont été enrichis. Il est désormais possible d'effectuer une recherche des factures dont le statut a changé sur une période donnée en utilisant le critère "Période changement d'état courant"

Factures de travaux - Suppression d'un motif de rejet

Dorénavant, lors du traitement d'un projet de décompte par une maitrise d'œuvre, il ne sera plus possible de procéder à un rejet avec le motif "Autre motif sans erreur du montant".

En effet, le rejet d'un projet de décompte par une maitrise d'œuvre est contraire à l'article 12.2.2 du cahier des clauses administratives générales applicables aux marchés publics de travaux (CCAG-Travaux 2021, disposition existante dans le CCAG-Travaux 2009).

#### <span id="page-2-2"></span> $1.2.$ **Application « Remboursements de taxes »**

Versement d'une avance sur les remboursements TICPE/TICGN de l'année 2022

Pour rappel, les demandes de remboursements au titre des consommations 2021 (campagne 2022) peuvent être déposées depuis le 1er avril.

Dans le cadre du plan de résilience économique et social, le gouvernement met en place la possibilité de demander une avance de 25% sur les remboursements TICPE/TICGN de l'année 2022, calculée sur la base de la consommation 2021.

L'avance sera versée automatiquement pour toutes les demandes déposées entre le 1er avril et le 28 avril, en complément du paiement effectué au titre de la consommation 2021.

### **A compter du 29 avril, il sera possible d'opter ou non pour le versement de cette avance**.

Lorsque la demande de remboursement portera sur l'année 2021, le texte ci-dessous sera affiché et la case correspondante cochée par défaut :

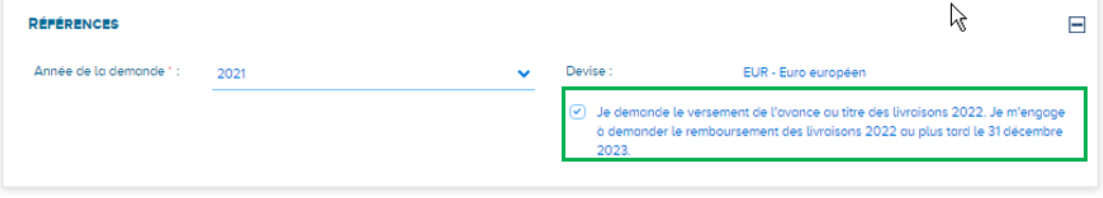

Pour les cas particuliers (cessation d'activité en 2021 notamment) qui entraîneraient une absence de droit au bénéfice d'une avance sur la campagne 2023, il conviendra alors de décocher cette case avant de soumettre la demande de remboursement.

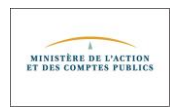

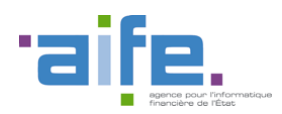

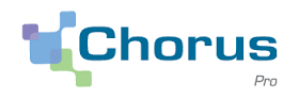

#### <span id="page-3-0"></span> $1.3.$ **Application EDI**

 Les entités publiques ont désormais la possibilité de valider une demande de délégation provenant d'un tiers de dématérialisation pour la réception de leurs factures en EDI.

Pour valider une demande, le gestionnaire de la structure publique doit sélectionner l'application EDI du domaine "Raccordement", ce qui lui donne accès au menu "Gérer les récepteurs de factures en EDI"

### <span id="page-3-1"></span>**Modifications ayant un impact sur les flux**

### Référencement du schéma UBL 2.2

Les factures transmises sous forme de fichiers XML UBL (Universal Business Language) n'étaient acceptées que si elles s'appuyaient sur le schéma UBL 2.1 publié par le consortium OASIS en 2013 (ou la version précédente UBL 2.0)

Il est désormais possible de transmettre des factures UBL faisant appel aux nouveaux éléments apportés par la version 2.2 du schéma UBL publié par l'OASIS en 2018, et notamment de transmettre des factures signées faisant appel au format de signature XAdES associé au schéma UBL 2.2

Catégorisation des pièces jointes en UBL

Les émetteurs de factures au format UBL Invoice (FSO1100A et FSO1110A) qui ajoutent des pièces jointes complémentaires (PJC) dans leurs fichiers peuvent désormais indiquer, pour chaque pièce jointe additionnelle figurant dans le fichier, à quelle catégorie elle appartient.

La balise UBL permettant de véhiculer cette catégorie de pièce jointe est la balise Invoice/AdditionalDocumentReference/DocumentDescription.

Le code-catégorie de PJC indiqué dans le fichier UBL doit exister dans le référentiel des PJC de Chorus Pro. Ce dernier a été enrichi de nouvelles valeurs.

La liste des codes-catégories de PJ est susceptible d'évoluer.

A date, les valeurs suivantes sont valides : BC (Bon de commande), BL (Bon de livraison), BORDEREAU\_SUIVI, BORDEREAU\_SUIVI\_VALIDATION, DIVERS (Document annexe), RIB (Relevé d'identité bancaire) , DEVIS (Devis), ECHEANCIER (Echéancier), PVSF (Procès-verbal de réception ou de service fait ), OS (Ordre de service), ATTESTATION (Attestation ou certificat administratif, DECISION\_ADMISSION (Décision d'admission), DECISION\_RECEPTION (Décision de réception).

Gestion de la date de livraison

Désormais, une date de livraison est systématiquement indiquée dans les fichiers pivot transmis par Chorus Pro aux clients.

Si la date de livraison n'a pas été précisée par le fournisseur, la date de livraison est alors égale à la date d'émission de la facture.

Pour les factures transmises au format structuré UBL, la date de livraison est présente :

- o soit dans la balise Invoice/Delivery/ActualDeliveryDate (BT-72 de la norme sémantique)
- o soit au niveau ligne de facture dans la balise InvoiceLine/Delivery/ActualDeliveryDate

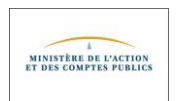

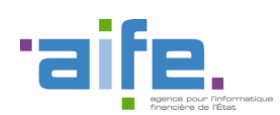

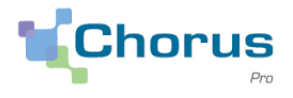

5

Pour les factures transmises au format CII ou factur-X (profils BASIC ou supérieurs), la date de livraison figure dans la balise suivante :

CrossIndustryInvoice/SupplyChainTradeTransaction/ApplicableHeaderTradeDelivery/ActualDeliverySupplyChai nEvent/ OccurrenceDateTime/DateTimeString (BT-72 de la norme sémantique)

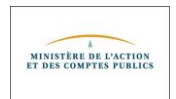